# Warunki zaliczenia

## i zadanie zaliczeniowe

# Na ocenę końcową składają się trzy elementy

- I. Realizacja zadania domowego i przedstawienie rezultatów w postaci
	- a. plików wynikowych
	- b. krótkiego sprawozdania
- II. Zreferowanie rezultatów pracy nad zadaniem I i odpowiedź na zadane pytania
- III. Praca na zajęciach przy realizacji zadań cząstkowych

Do zaliczenia przedmiotu wystarczy realizacja zadania domowego (I, II). Otrzymanie oceny powyżej dobrej (4) wymaga aktywnej realizacji zadania nr III (na zajęciach).

Sprawozdanie (I.a) jest zwięzłym opisem sposobu realizacji zadania domowego, który ma zawierać prezentację metodologii realizacji kolejnych fragmentów tego zadania (np. użyte funkcje, stworzone makra).

# Zadanie domowe – wstęp

Polega ono na pracy z danymi w programie Excel i Word. Potrzebne do jego realizacji arkusze xls są podzielone na trzy typy (zgodnie z ich nazwą)

- "klienci X.xls", gdzie X to cyfra od 1 do 5, pliki zawierają po 50 rekordów klientów
- "towar X.xls", gdzie X to cyfra od 1 do 5, pliki zawierają po 100 rekordów towarów
- "zakupy X.xls", gdzie X to cyfra od 0 do 9, pliki zawierają po 200 rekordów transakcji

Przed rozpoczęciem realizacji zadania domowego, wszystkim studentom zostaje przyporządkowanych 5 cyfr określających zestaw danych z jakim pracują:

- Pierwsza, od 1 do 5 określa przydzielony plik "klienci X.xls"
- Druga, od 1 do 5 określa przydzielony plik "towar X.xls"
- Trzecia, od 0 do 9 określa pierwszy przydzielony plik "zakupy X.xls"
- Czwarta, od 0 do 9 określa drugi przydzielony plik "zakupy X.xls"
- Piąta, od 0 do 9 określa trzeci przydzielony plik "zakupy X.xls"

## Trzy przydzielone pliki "zakupy X.xls" należy połączyć w jeden plik. W dalszej części, wylosowane pliki z danymi będą nazywane po prostu

- Klienci
- Towary
- Zakupy

Będzie również stosowana następująca notacja Arkusz.Kolumna – do wskazania konkretnej kolumny w konkretnym arkuszu. Przykładowo, nazwa towaru zostałaby wskazana przez Towary.Nazwa, zaś NIP klienta przez Klienci.NIP.

# Zadanie domowe – polecenia

Polecenia dzielą się na dwie kategorie dotyczące osobno: pracy z programem Excel i pracy z programem Word.

#### Pliki danych – objaśnienie

W pliku Klienci znajduje się lista klientów, zaś w pliku Towary znajduje się lista towarów. Pierwsza kolumna obu plików, odpowiednio ID\_Klienta i ID\_Towaru, to numer identyfikujący. Ten numer jest wskazywany przez kolumny Klient ID i Towar ID w pliku Zakupy. Przykładowo, wpis w pliku zakupy:

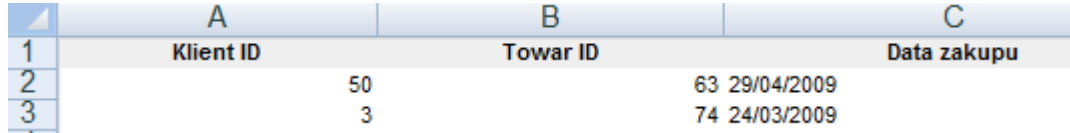

Oznacza, że pierwszy zakup (wiersz nr 2) dotyczy klienta nr 50 z pliku Klienci, oraz towaru nr 63 z pliku Towary. Analogicznie, drugi zakup to klient nr 3 i towar nr 74.

# Excel

Poniżej znajdują się dwie listy poleceń. Każde zadanie (Zad A, Zad B itd.) ma być realizowane w osobnym arkuszu, nazwanym tak jak zadanie. Jeżeli zadanie jest kontynuacją zadań poprzednich, także należy utworzyć nowy arkusz i przekopiować do niego wcześniejsze wyniki.

### Excel: Polecenia ogólne – dla wszystkich

#### Zad A

Złącz pliki Towary, Klienci, Zakupy w jeden plik zawierający trzy arkusze, osobny dla towarów, klientów i zakupów. W dalszej części, przez nazwy Towary, Klienci, Zakupy będą rozumiane te nowopowstałe arkusze.

Zad B

- 1. Stworzyć nowy arkusz, za pomocą poleceń (funkcji) Excela WYSZUKAJ.POZIOMO lub WYSZUKAJ.PIONOWO umieść w arkuszu pięć kolumn
	- a. Towary.Nazwa
	- b. Towary.Cena jednostkowa
	- c. Klienci.Imię i Nazwisko
	- d. Zakupy.Data zakupu
	- e. Zakupy.Ilość
- 2. Do arkusza ZadB dodaj kolumnę Koszt całkowity zawierającą całkowity koszt sprzedaży dla każdego zakupu
- 3. Wylicz globalny koszt sprzedaży

Zad C

Za pomocą tabeli przestawnej zobrazuj wielkość i wartość sprzedaży w kolejnych przedziałach czasu.

- 1. Agregowanymi danymi jest "Koszt całkowity" zdefiniowany w Zad B.2
- 2. Dokonaj agregacji względem miesięcy i lat (na wierszach tabeli) za pomocą Zakupy.Data zakupu
- 3. Dokonaj agregacji względem Towary.Nazwa i Towary.Kolor (na kolumnach)
- 4. Odczytaj z tabeli w którym miesiącu każdego roku sprzedaż była najlepsza, a w którym najgorsza
- 5. Wyświetl tylko 10 najlepiej sprzedających się towarów (względem Towary.Nazwa)
- 6. Na wykresie punktowym pokaż jak w kolejnych miesiącach zmieniała się wartość sprzedaży

Zad D

- 1. Kontynuując z Zad C, zmodyfikuj tabelę przestawną tak, aby wyświetlała przyrost sprzedaży w kolejnych jednostkach czasu
- 2. Zadbaj o to, żeby zarówno przyrost miesięczny, jak i przyrost roczny był poprawnie wyświetlany
- 3. Wyświetl dane na wykresie dla wybranego koloru i dla wszystkich produktów

Zad E

- 1. Kontynuując z Zad C, zmodyfikuj tabelę przestawną tak, aby nie uwzględniała koloru czarnego, ani koloru fioletowego
- 2. Zobrazuj
	- a. Średnią wartość sprzedaży
- b. Minimalną wartość sprzedaży
- c. Procentową wartość sprzedaży (w stosunku do całkowitej, w danym zakresie agregacji)
- 3. Przedstaw przykładowe (dla wybranego koloru) wyniki na wykresie

Zad F

- 4. Na nowej tabeli przestawnej pokaż jak Towary.Kategoria i Towary.Kolor wpływają na sprzedaż ilościową Zakupy.Ilość
- 5. Jak wpływają na całkowitą wartość sprzedaży?
- 6. Jak wpływ ten się zmieniał w kolejnych latach? Dokonaj odpowiedniej agregacji
- 7. Wyświetl porównanie dla roku 2008 na wykresie słupkowym
- 8. Na wykresie kołowym pokaż dane dla roku 2008 i koloru fioletowego

#### Excel: Polecenia szczegółowe – przydzielone konkretnym grupom

Zad O1

- 1. Zrealizuj zad E dla Zakupy.Odbiór, Zakupy.Płatność zmiast Towary.Nazwa i Towary.Kolor
- 2. Napisz funkcję (nie rób tego ręcznie!) wydobywającą pierwszy wyraz z Klienci.TSC do osobnej kolumny

#### Zad O2

- 1. Zrealizuj zad E dla Klienci.Miasto, Klienci.SCV zmiast Towary.Nazwa i Towary.Kolor
- 2. Napisz funkcję (nie rób tego ręcznie!) sprawdzającą czy Zakupy.Płatność były przelewem, a Zakupy.Odbór były na miejscu. Wyświetl "tak" lub "nie" w nowej kolumnie

Zad O3

- 1. Zrealizuj zad E uwzględniając nie całkowity koszt sprzedaży, ale całkowitą wagę sprzedaży (Towary.Waga jednostkowa \* Zakupy.Ilość)
- 2. Napisz funkcję sprawdzającą czy stosunek Towar.Waga jednostkowa/Towar.Cena jednostkowa jest większy niż 10. Wyświetl "tak" lub "nie" w nowej kolumnie

Zad O4

- 1. Wybierz wszystkich klientów, którzy kupili towary za więcej niż przeciętny klient (najlepiej za pomocą tabeli przestawnej)
- 2. Napisz funkcję wydobywającą kod pocztowy z Klienci.Adres i umieszczającą go w osobnej kolumnie

Zad O5

- 1. Wybierz wszystkich klientów, którzy kupili towar cięższy niż przeciętny klient (najlepiej za pomocą tabeli przestawnej)
- 2. Napisz funkcję sprawdzającą czy dany klient kupił towar w roku 2010. Wyświetl "tak" lub "nie" w nowej kolumnie

## **Word**

Poniżej znajdują się dwie listy poleceń. Każde zadanie (Zad A, Zad B itd.) ma być realizowane w osobnym pliku, nazwanym tak jak zadanie. Jeżeli zadanie jest kontynuacją zadań poprzednich, także należy utworzyć nowy plik i przekopiować do niego wcześniejsze wyniki.

#### Zad A

Stwórz mejlową korespondencję seryjną do wszystkich klientów, o postaci

#### Drogi [Nazwisko i Imię – w tej kolejności],

Zamieszkały w [MIASTO - pisane wielkimi literami, o pierwszej i ostatniej literze kolorowej, oraz o zmienionej wielkości - proszę nagrać tu odpowiednie makro]

Dziękujemy za zakup towarów

- 1. [Towary Nazwa- rozstrzelony tekst] wkolorze [Towary Kolor tekst o właśnie takim kolorze] o cenie całkowitej [Towary.cena jednostkowa \* Zakupy.ilość]
- 2. [To samo dla kolejnych towarów]

Suma: [Cena sumaryczna]

Waga: [Waga sumaryczna]

Z pozdrowieniami,

[Swoje imię i nazwisko]

W odpowiednich miejscach wykorzystaj szablony stylu i makra. Ręczne formatowanie powtarzających się fragmentów tekstu jest niewskazane.

Zad B

Stwórz tradycyjną korespondencję seryjną (napisy na kopery)

Zad C

Pokoloruj wszystkie cyfry sumarycznej ceny (i tylko je) na różne kolory, np. 48392 (napisz odpowiednie makro)

Zad D

Jeżeli waga sumaryczna przekracza 50000, zastosuj pogrubienie do słowa Waga

Zad E

Zaznacz rząd tysięcy sumarycznej wagi podkreśleniem, np. 1224892